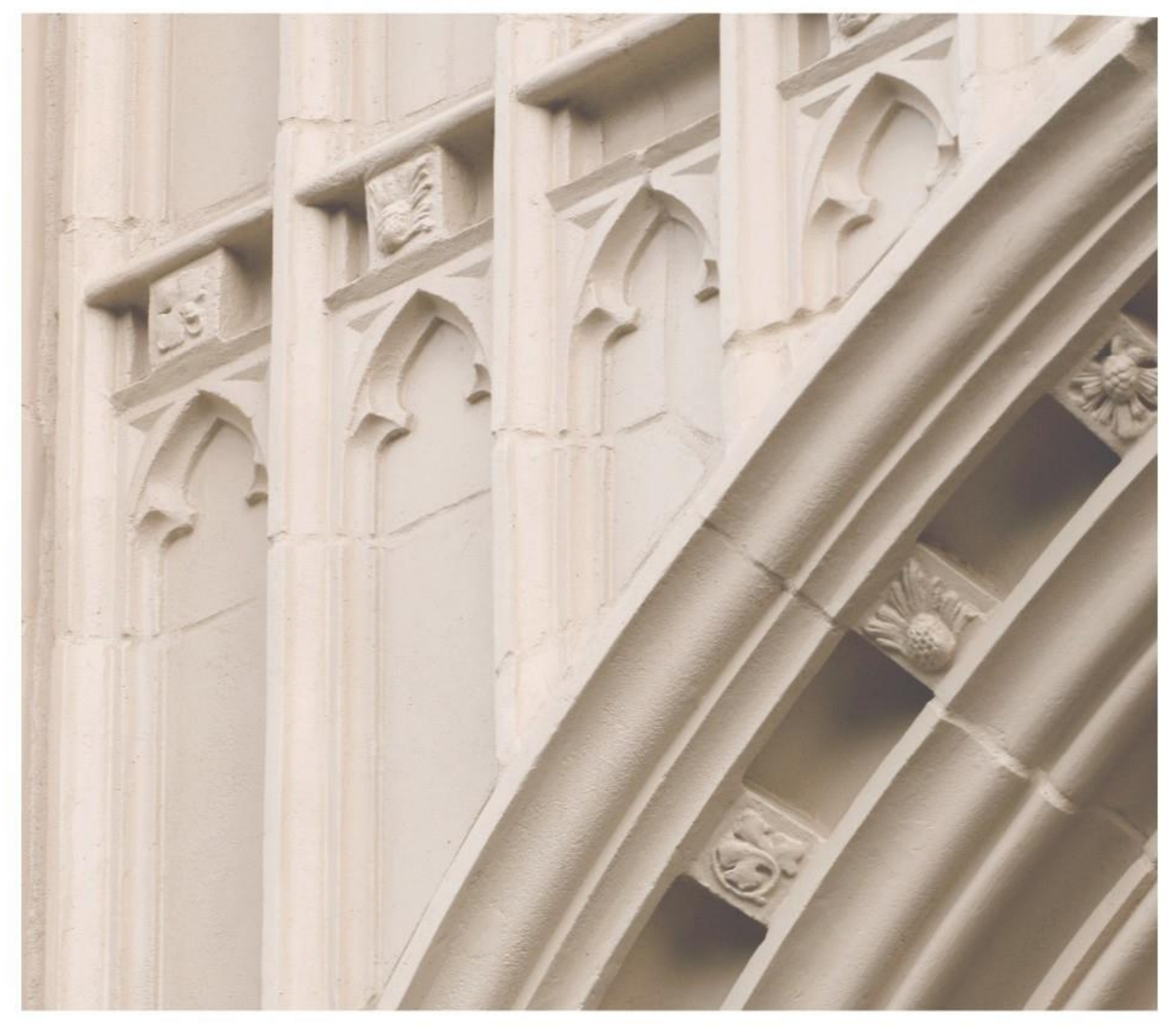

# Independent  $\left|\frac{\text{ind}}{\text{Study}}\right|$  in Idaho

**SPAN 102 ELEMENTARY SPANISH II** 

Providing independent study opportunities for more than 40 years.

The University of Idaho in statewide cooperation with Boise State University - Idaho State University - Lewis-Clark State College

## **Course Guide**

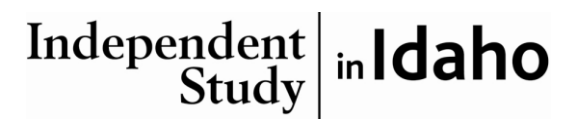

*Self-paced study. Anytime. Anywhere!*

#### **Spanish 102 Elementary Spanish II**

University of Idaho 4 Semester-Hour Credits

**Prepared by:** Richard Keenan Professor Emeritus of Spanish University of Idaho RV: 2013. Updated to 6<sup>th</sup> ed. Of textbook, May 2020 3 – Span 102 Copyright Independent Study in Idaho/Idaho State Board of Education

### **Table of Contents**

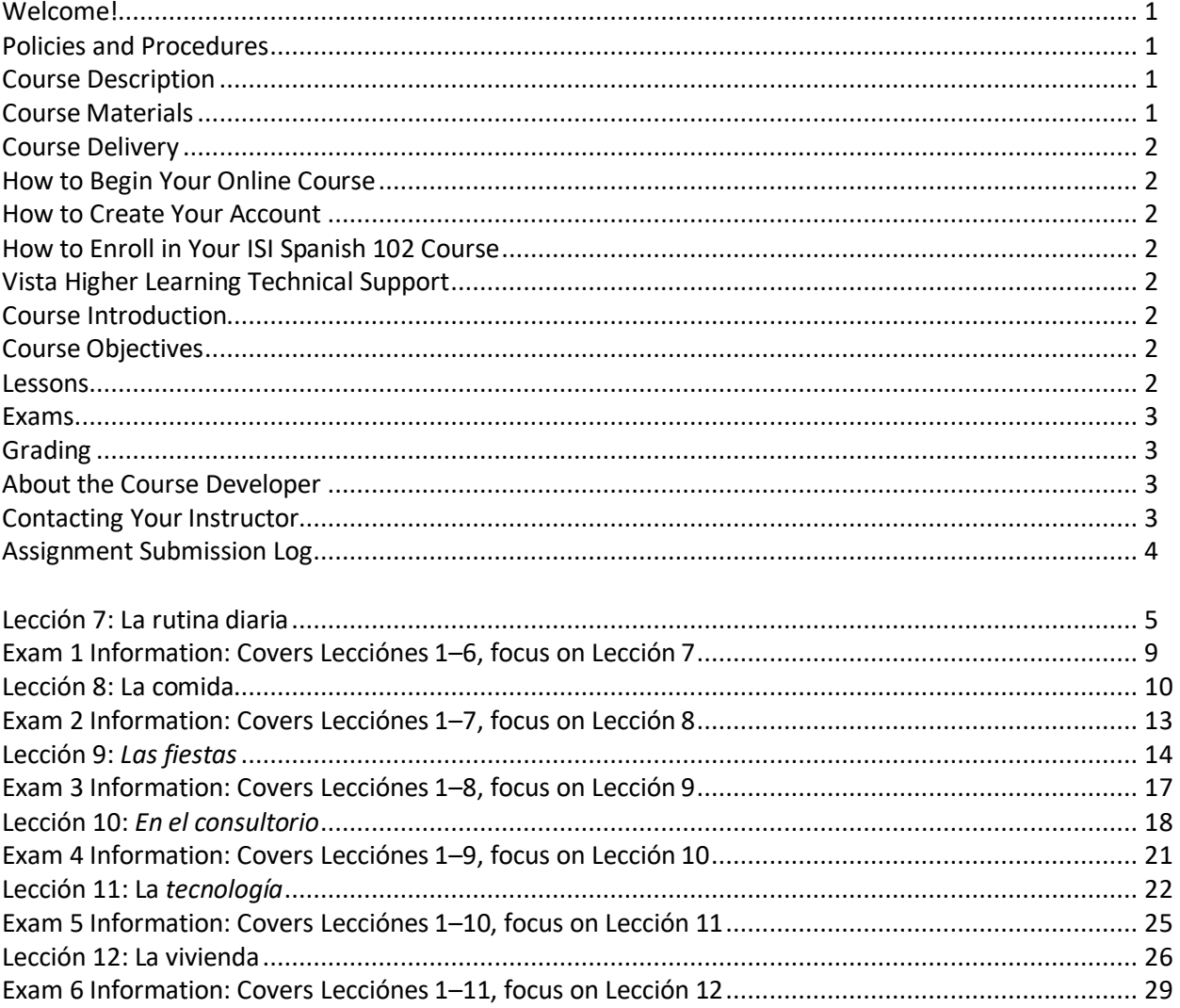

#### **Span 102: Elementary Spanish II 4 Semester-Hour Credits: U-Idaho**

#### **Welcome!**

Whether you are a new or returning student, welcome to the Independent Study in Idaho (ISI) program. Below, you will find information pertinent to your course including the course description, course materials, course objectives, as well as information about assignments, exams, and grading. If you have any questions or concerns, please contact the ISI office for clarification before beginning your course.

#### **Policies and Procedures**

Refer to the ISI website at **<http://www.uidaho.edu/isi>** and select *Students* for the most current policies and procedures, including information on setting up accounts, student confidentiality, exams, proctors, transcripts, course exchanges, refunds, academic integrity, library resources, and disability support and other services.

#### **Course Description**

Pronunciation, vocabulary, reading, spoken Spanish and functional grammar. U-Idaho students: Credit not given for Span 102 after 104 [Elementary Spanish Transition]. May be used as a core credit in J-3-d, international. Prerequisite: Span 101 or placement exam.

*Required: Internet access and computer with audio and video capabilities. 6 graded lessons, 6 proctored exams*

*This, the second of a three semester beginning Spanish course, will introduce you to Spanish grammar, provide the opportunity to hear and understand the spoken Spanish language and enrich your knowledge of the very diverse Hispanic cultures. The textbook is an electronic virtual text that you will access on your computer. As a virtual text, this program will offer you not only practice in reading and writing Spanish but also plenty of aural and oral practice via listening comprehension exercises, videos and music selections.*

#### **Course Materials**

#### **Required Course Materials**

For this course you will need access to the 6<sup>th</sup> edition of the Vistas virtual text.

To purchase the material you will need to do the following:

- On your computer access *vistahigherlearning.com/store*
- Under the "*Language*" tab, click on the "*Spanish*" tab
- Scroll down to the *Vistas 6th edition* icon and click on it
- Now Click on the tab **"Codes and Other Materials"**
- Click on the *Add to cart* tab for 978-1-54330-639-2 Supersite Plus (vtext + WebSam)
- This will give you 36 months access to this program

Once you have successfully accessed the Vistas  $6<sup>th</sup>$  edition Supersite Plus program please do the following to enroll into the ISI Spanish 102 course on the Supersite:

- Access your Supersite Plus program
- click on the "*enroll in a class*" tab
- Follow the instructions for enrolling into the ISI Spanish 102 course (When asked to submit your
- school or campus submit "*Independent Study in Idaho*" as your school)

#### **Course Delivery**

This course is available online. An electronic course guide is accessible through Canvas at no additional cost. Refer to your *Registration Confirmation Email* for instructions on how to access Canvas.

#### **Course Introduction**

This is the second of a three-part study of Spanish that covers the equivalent of three semesters of university work: Elementary Spanish I, Elementary Spanish II, and Intermediate Spanish I. In this course (Elementary Spanish II) you will focus on learning to understand Spanish spoken by native speakers, to speak in the present and past tenses, and to read and write in Spanish on various topics and in a variety of situations.

#### **Course Objectives**

In this course you will learn to listen, speak, read, and write in Spanish. You will have ample opportunity to practice several of the most important verb tenses: the present, preterit, and imperfect tenses, as well as to give commands. You will also see the subjunctive mood, which will allow you to express your hopes and desires. Contextually, the course will emphasize vocabulary dealing with daily routines, food, parties and celebrations, health and medical terms, technology, and household chores.

#### **Lessons**

#### **Overview**

In this course you will cover lessons 7 through 12

Each lesson may include the following components:

- lesson objectives
- reading material to cover
- lecture and required activity
- specific Supersite exercises to be submitted for grading

#### **Lecture and Required Activity Section**

Each lesson contains ten sections: *Contextos, Fotonovela, Cultura, Estructura, Recapitulación, Adelante :Escuchar, Adelante:Pantalla, Adelante:Flash cultura, Repaso* and *Vocabulario.* This course guide will direct you through these sections so that you will be well prepared for the exam that follows each lesson.

#### **Study Hints**

- Carefully read and follow all the instructions and suggestions found in this Course Guide.
- Go over carefully the material covered in your vText and make frequent use of the Tutorial sessions provided by your Supersite.
- Set a schedule allowing for completion of the course one month prior to your desired deadline. (An assignment checklist is provided for this purpose.)
- Review earlier material by frequently practicing the exercises and quizzes you have successfully done in previous lessons.
- Webpages and URL links in the World Wide Web are continuously changing. Contact your instructor if you find a broken Web page or URL.

Refer to the *Course Rules* in Canvas for further details on assignment requirements and submission.

#### **Exams**

There will be six chapter exams, one after each lesson. **Remember to notify your instructor that you have submitted all of the lesson's assigned exercises** *(Tarea)* **prior to scheduling the appropriate exam.** Exams are cumulative in the sense that each lesson builds on the previous lesson. You will be continually using vocabulary and grammatical points from every lesson as you go along, so don't forget to review occasionally. The exams, however, do focus on what was presented in the lesson being tested.

#### **Procedures**

- Submit all of the lesson's assigned exercises (Tarea), and wait for grades and comments from your instructor prior to requesting the appropriate exam.
- For exam guidelines, refer to the *Course Rules* in Canvas and the Exam Information sections in this Course Guide.
- The final course grade is issued after all lessons and exams have been graded.
- Refer to *Grading* for specific information on lesson/exam points and percentages.

#### **Grading**

The course grade will be based upon the following considerations:

- Six chapter exams each worth 100 points (worth 60 percent of your final grade).
- The assigned homework (Tarea) is worth 100 points for each lesson (worth 40 percent of your final grade).
- The average for all six exams makes up 60% of your final grade. The average of your lessons' assigned homework (Tareas) makes up the other 40% of your final grade.
- The final course grade is issued after all lessons and exams have been graded.

A final average of: 90% to 100% = A 80% to 89% = B 70% to 79% = C 60% to 69% = D 0% to 59% = F

Acts of academic dishonesty, including cheating or plagiarism may result in a grade of F for the course.

#### **About the Course Developer**

*Hola y bienvenidos al español introductorio II.*My name is Richard Keenan. I am presently a professor emeritus of the University of Idaho, having taught there for 24 years. I have a Ph.D. in Spanish and have lived, taught, and studied in Spain and Latin America. It has been a pleasure for me to develop this course guide for you and I hope that it may assist you effectively as you progress along your linguistic journey. Above all, I hope this guide will make your learning experience more enjoyable and meaningful.

#### **Contacting Your Instructor**

Instructor contact information is posted on your Canvas site under *Course Rules.*

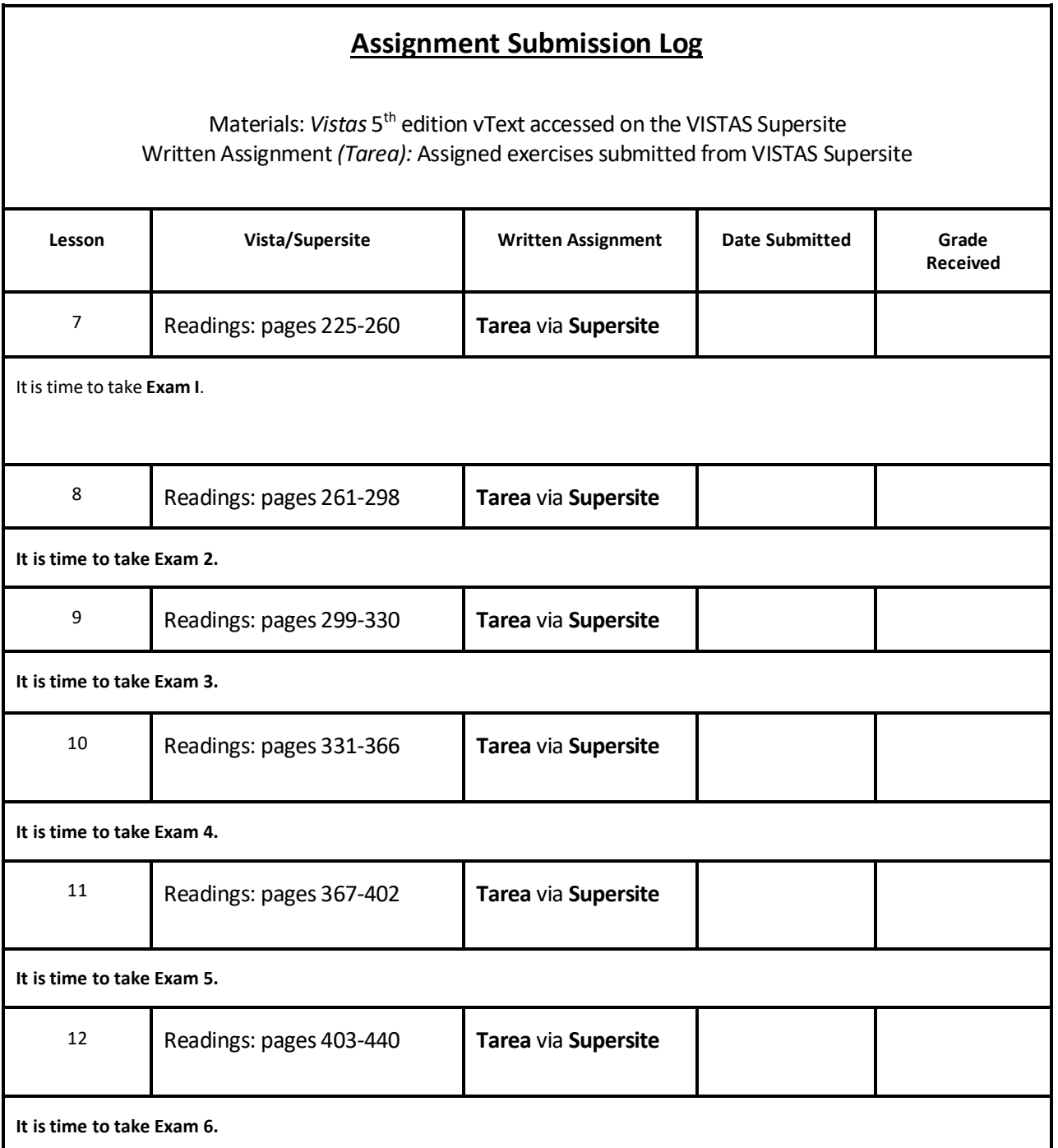

4

#### **Lección 7 La rutina diaria**

#### **Getting Started**

Since you have already enrolled in your online VISTAS Supersite course (ISI Spanish 102, 6<sup>th</sup> edition), you are ready to begin Lesson (*Lección*) 7.

- Log onto the VISTAS Supersite at **[https://www.vhlcentral.com/.](https://www.vhlcentral.com/)** Enter your username and password above the LOG IN tab on your screen and click on the LOG IN tab.
- Next, click on the picture (icon) of the Vistas  $6<sup>th</sup>$  edition
- Under the "Content" tab click on "Activities"
- To the left of the screen you will see various sections. The sections that you will do are: *Contextos*, *Fotonovela, Cultura, Estructura 1.1, Estructura 1.2, Estructura 1.3, Estructura 1.4, Recapitulación, Adelante: escuchar, Adelante: En pantalla, Adelante: Flash cultura, Repaso, and Vocabulario.*
	- a. In *Contextos* the focus or theme of the lesson as well as new vocabulary are presented.
	- b. The *Fotonovela* section presents a summary of the specific video episode that you will watch on your computer.
	- c. In the *Cultura* section your vText will present cultural/historical material relating to the lesson's theme.
	- d. The *Estructura* section presents four grammar points followed by appropriate grammar exercises.
	- e. In the *Adelante* section, you will have the opportunity to practice 3 listening comprehension exercises: *Escuchar, En pantalla* and *Flash Cultura.*
	- f. In the Repaso section you will review the grammar and vocabulary covered in the lesson.
	- g. The *Vocabulario* section at the end of each lesson is a complete list of all the new vocabulary presented in the lesson. **Note:** As you begin each new lesson, your instructor recommends that you first study the active vocabulary listed in the *Vocabulario* section on the VISTAS Supersite.

Please note that each chapter of your *Vistas* virtual text is divided into these same seven sections: *Contextos, Fotonovela, Cultura, Estructura, Adelante, Repaso* and *Vocabulario.*

#### **Lesson Objectives**

*¡Bienvenido/a al español 102!* Welcome to Spanish 102! This is the first of the six lessons you will cover in this course. In Lesson *(Lección) 7* you will learn:

- how to describe your daily routine
- how to talk about personal hygiene and various time expressions
- you will learn about reflexive verbs, indefinite and negative words, the preterit of *ser* and *ir*, and verbs that function like the verb *gustar*

#### **Material to Cover**

- *Vistas* virtual text, *Lección* 7, *"La rutina diaria"* pages 225–260
- Submission of online assignments found on the Practice Screen

#### **Lecture and Required Activity**

#### **Vocabulario**

- After having accessed *Lección 7,* scroll down to the last section, *Vocabulario,* and click on it, then click on the *La rutina diaria* prompt. (You can also find this vocabulary on page 260 of your *vText*.)
- Now your window displays all the active vocabulary you will need to know. If you click on the play buttons you will be able to listen to the words and expressions spoken by a native speaker. You can listen to and repeat the active vocabulary as often as you like.
- Once you feel comfortable with the active vocabulary you are ready to begin practicing the expressions needed to describe your daily routine presented in the *Contextos* section.

#### **Contextos**

- Click out of the *Vocabulario* section, then scroll up to and click on the *Contextos* tab on the VISTAS Supersite.
- The *Contextos* section presents the lesson's vocabulary, which is associated with your daily routine.
- Under "*Presentations and Tutorials* click on and do the Hotspot and the 4 tutorials.
- Next, under "*Practice*" click on and submit all of the exercises that have the date "Fri 6/30" to their right. These are the exercises that are assigned for you to practice.

#### **Fotonovela**

On your Activities screen click on the "*Fotonovela*" tab.

- Next, under Presentations click on the video *¡Necesito arreglarme!* and watch it.
- Notice that you can access the Spanish or English translation transcript while you watch the episode.
- After viewing the *Fotonovela,* return to the activities screen and submit the 3 assigned exercises.

You are now ready to begin the *Cultura* section.

#### **Cultura**

On your Activities screen click on the "Cultura" tab

- Next, under Presentations click on and read *La siesta*
- On the activities screen click on and submit the 3 assigned exercises.

You are now ready to focus on grammar review in the section entitled *Estructura.*

#### **Estructura**

- Make certain that you are in the *Practice* screen window.
- In this section there are four grammar points: *7.1 Reflexive verbs, 7.2 Indefinite and negative words, 7.3 Preterit of ser and ir* and *7.4 Verbs like gustar*.

#### **7.1 Reflexive verbs**

Make certain that you are in the **Activities** screen window.

- Scroll down to the *Estructura* sections and click on the Estructura 7.1 tab
- Next, under "Presentations and Tutorials" click on and do the 2 assigned exercises.
- Under "Practice" submit the 6 assigned exercises

#### **7.2 Indefinite and negative words**

- Click on the Estructura 7.2 tab
- Under "Presentations and tutorials" click on and do the 2 assigned exercises.
- Under "Practice" submit the 4 assigned exercises

#### **7.3 Preterit of** *ser* **and** *ir*

- Click on the Estructura 7.3 tab
- Under "Presentations and tutorials" click on and do the 2 assigned exercises
- Under "Practice" submit the 4 assigned exercises.

#### **7.4 Verbs like** *gustar*

- Click on the Estructura 7.4 tab
- Under "Presentations and tutorials" click on and do he 2 assigned exercises
- Under "Practice" submit the 5 assigned exercises

#### **Recapitulación**

- On your Activities screen, click on the *Recapitulación* tab
- Under "Practice" click on and submit the 2 assigned exercises

#### **Adelante: Escuchar**

- On your Activities screen, click on the *Adelante: Escuchar* tab
- Under "Practice" click on and submit the 3 assigned exercises

#### **Adelante: En pantalla**

- On your Activities screen, click on the *Adelante: En pantalla tab*
- Under "Presentations" click on and watch "*Anuncio de Asepxia*"
	- Under "Practice" click on and submit the 2 assigned

#### **Adelante: Flash Cultura**

- On your Activities screen, click on the *Adelante: Flash cultura* tab
- Under "Presentations" click on and watch "*Tapas para todos los días*"
- Under "Practice" click on and submit the 2 assigned exercises

#### **Repaso**

- On your Activities screen, click on the "*Repaso*" tab
- Under "Practice" click on and submit the 1 assigned exercise

#### **Vocabulario**

- On your Activities screen, click on the "*Vocabulario*" tab
- Under "Presentations" click on *La rutina diaria* and review the active vocabulary for lesson 1

#### **Submitting Your Assignment**

*¡Felicidades!* You have completed all assignments for *Lección 7!* Now double-check to make sure that you have done *all of the exercises requested* and have submitted them to your instructor via the VISTAS Supersite. Then **email your instructor that you have completed the lesson** and have submitted all of the required exercises. When emailing your instructor, **please copy the ISI office at** *indepst@uidaho.edu.* Please wait until you have received a grade and comments back from your instructor before you take Exam 1. For further instructions about receiving feedback from your instructor and scheduling exams, refer to your *Registration Confirmation Email* and the *Exam Information* pages in this course guide**.**

#### **Exam 1 Information**

#### **Prior to taking this exam:**

- You must submit the assigned exercises for *Lección 7 (Tarea)* to your instructor via the VISTAS Supersite before taking this exam.
- Please notify your instructor via email that you have submitted all of the assigned exercises for *Lección 7*.
- Please do not take this exam until you have received a grade and feedback on *Lección 7* from your instructor.
- Do not submit any subsequent lessons until you have taken this exam.
- Feel free to begin *Lección 8* while you are *waiting for the results* of your exam.

#### **Exam components:**

• The exam will focus on *Lección 7*'s vocabulary, grammar, cultural information, and video section, but it also includes material from the previous 6 lessons.

- This is a closed-book exam.
- The format of this exam is matching and other short answer questions as well as sentence-long and paragraph-length responses.
- The exam is worth 100 points.
- There is a time limit of 70 minutes on this exam.

#### **Items to take to the exam:**

- Photo identification
- V number
- Pen, pencil, eraser, blank scrap paper
- Email address, if your instructor chooses to send exam grade and instructor comments to you via email, include your email address on the completed exam.

#### **Exam grades and comments:**

- See your *Registration Confirmation Email* for how you will receive exam grades and comments from your instructor.
- Graded exams will not be returned to you. However, arrangements can be made to view graded exams. Contact the ISI office for more information.